## TP-4X サーマルヘッド交換手順

サーマルヘッドを交換する際は、下記の手順に従って行ってください。

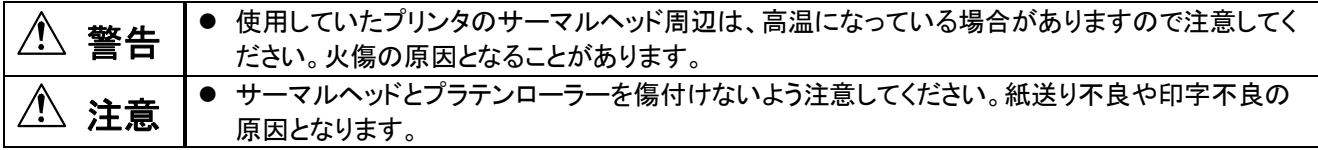

## ① プリンタの電源を切ります。

② トップカバーを開きサーマルヘッド機構部を持ち上げます。 リボンがある場合は取り外してください。

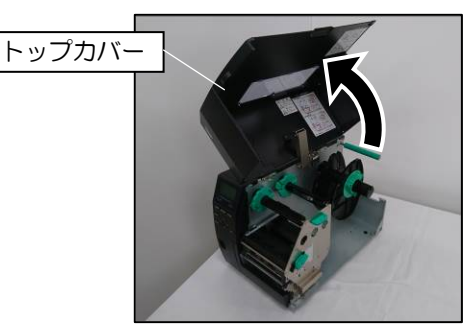

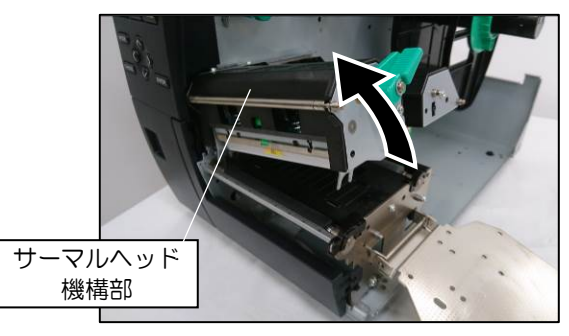

③ サーマルヘッドを下方向へ取り外します。 0 サーマルヘッドは固定ノブの爪(緑色)を奥へ押し込み ながら下方向に取り外してください。

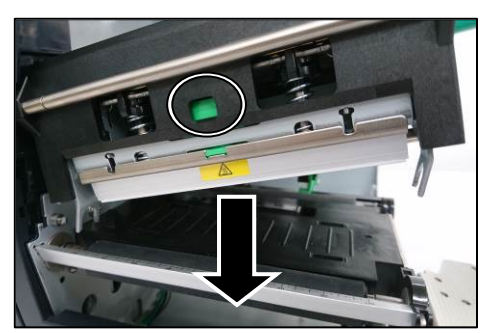

④ サーマルヘッドからコネクターを外します。

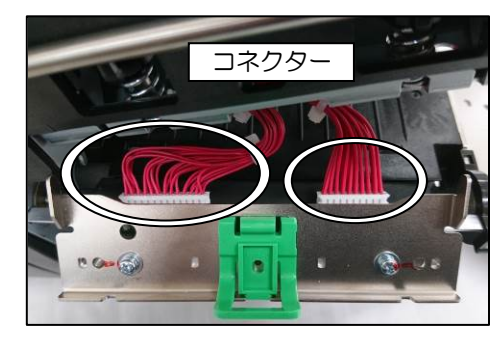

⑤ 新しいサーマルヘッドをコネクターに接続し、元の位置に差し込んで固定します。 固定ノブの爪がカチッと鳴るまでしっかりとサーマルヘッドを持ち上げてください。

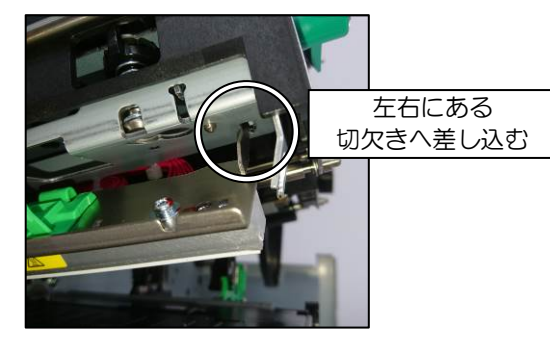

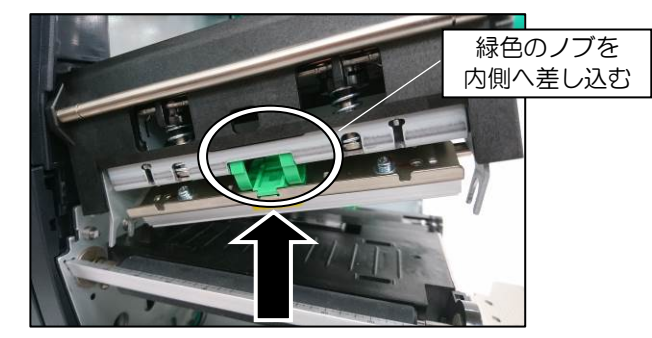

⑥ プリンタの電源を入れます。

以上の作業で、サーマルヘッド交換作業が終了しました。 実際にデータを転送して印字し、状態を確認して下さい。